#### **Annotated agenda**

#### **Tuesday, 27 January 2009**

### **09:00-17:15 Regional Aquaculture Information System "RAIS"**

### **1. General overview and development status of RAIS**

Presentation of national data uploaded by RECOFI member countries.

Agenda objective: Brief participants on the status of the data stored in the system since the last meeting held in Kuwait in November 2007. RAIS National Coordinators will be requested to report technical problems they have encountered during data entry. The agenda item will also raise the issue on data/news updating and entry frequency. The WGA Focal Points and/or the RAIS National Coordinators are requested to report on the status of data collection and entry. The Secretariat will report on the preparation of the National Aquaculture Sector Overviews (NASO) for the region.

#### **2. Role of the RAIS Regional Centre**

The role of the RAIS Regional Centre include: i) Regular maintenance of the information system; ii) Interaction between Regional Centre and National Centres; iii) Establishment of partnership with other regional aquaculture information system; and iv) Collection and submission of news items of interest to the regional aquaculture community.

Agenda objective: To clearly inform the RAIS Regional Centre staff and the RAIS National Coordinators of the supporting role and tasks to be performed by the different parties in managing the regional information system.

### **3. Presentation and adoption of the RAIS User Manual**

Presentation of the RAIS User Manual to the RAIS National Coordinators and WGA Focal Points.

Agenda objective: To present the new RAIS User Manual prepared by the Secretariat and to receive feedback prior to its finalization and translation into Arabic.

### **4. Establishment of a common communication strategy to promote RAIS**

These include: i) Regional/national communication strategies; ii) Preparation of a flyer for the promotion of the system; and iii) RAIS National Coordinators' role and interaction with the Regional Centre.

Agenda objective: to discuss with the National Coordinators the main issues related to widening and improving the effectiveness of the RAIS network and promoting RAIS at national, regional and international levels.

### **5. Any other matter**

These include: i) new developments (e.g. mailing lists and newsletter); and ii) how to stimulate advertisement on the RAIS Web site by external users/clients.

Agenda objective: to discuss with the country participants potential and future areas of development within the information system.

#### **6. Activities for the next biennium**

The workshop participants will be invited to identify and prioritize activities to further develop and strengthen RAIS which will be included in the next biennium work plan of the WGA.

Agenda objective: to identify and prioritize activities for inclusion in the programme of work for the next (2009–2011) to be submitted to the Commission in May 2009 and determine budget requirements.

# **09:00–17:15 Fourth RECOFI-WGA Meeting**

### **1. Recommendations of the Fourth Commission session and WGA activities implemented**

The Secretariat will present the work carried out by the WGA during the last intersessional period in relation to the approved work plan (NB: RAIS activities will be covered the previous day).

Agenda objective: issues related to the implementation of the WGA work plan and difficulties encountered will be raise and discussed under this agenda item.

### **2. Presentation and prioritization of cage culture development follow-up activities**

The key activities discussed and follow-up actions identified by the participants attending the cage culture development workshop will be presented as project concept notes for discussion and prioritization.

Agenda objective: One or more key follow-up activities will be identified for inclusion in the next RECOFI-WGA biennium work plan.

### **3. Aquaculture legal and policy framework project proposal**

The RECOFI-WGA Focal Points will be invited to report whether their country has contributed the budget share for the implementation of the aquaculture legal and policy framework project proposal.

Agenda objective: to report to the Commission at its fifth session (May 2009) and provide actions on how to progress with this long standing activity.

### **4. WGA work plan preparation for next biennium (2009–2011)**

The RECOFI-WGA Focal Points will require identifying and prioritizing activities for inclusion in the next biennium work plan. The work plan may include activities as follow-up to the two workshops on Aquatic Animal Health and on Sustainable Marine Cage Aquaculture Development as well as other issues of emerging importance for the region to be presented and discussed by the WGA Focal Points.

Agenda objective: to finalize the next WGA work plan for the 2009–2011 intersessional period.

### **5. WGA Chairperson**

The WGA Focal Points will be invited to present candidates for the next WGA Chairperson and proceed with the election. Confirmation of the WGA Focal Points and Alternate Focal Points.

Agenda objective: Nomination of WGA Chairperson for the next intersessional period.

### **6. Any other matter**

### **7. Date and place of the fifth meeting**

#### **APPENDIX B**

### **List of participants**

#### **RECOFI MEMBERS**

### **BAHRAIN**

# **Abdulredha J. Shams**

Director of Marine Resources Directorate of Marine Resources General Directorate for Protection of Marine Resources PO Box 20071 Manama Tel.: +973-17843003 Mob.: +973-39626696 Fax: +973-17840294 E-mail: ajshams@batelco.com.bh

# **Adly Abdulrahman Alansari**

Chief, Fish Seed Production Section Directorate of Marine Resources General Directorate for Protection of Marine Resources PO Box 20071 Manama Tel.: +973-17843020 Mob.: +973-39448458 Fax: +973-17840294 E-mail: adly10@hotmail.com

# **IRAQ**

### **Tareq Hasan Jasim Al-Rubaye**

Manager Department of Investment and Research General Board of Fish Development Ministry of Agriculture Baghdad Tel:  $+964-6-015229236$ Mob.: +964-7702981786 E-mail: fisheries-iraq2005@yahoo.com nahoofish@yahoo.com

# **KUWAIT**

**Haider Murad**  Deputy Director Public Authority for Agriculture Affairs and Fisheries Recourses PO Box 21422 Safat 13075<br>Tel  $\cdot$  +96  $+965-22254111$ Mob.: +965-66470017 Fax: +965-22254103 E-mail: drhmurad@paaf.gov.kw drhmurad@yahoo.com

### **OMAN**

## **Dawood Suleiman Al-Yahyai**

**Director** Fishermen Training Institute Ministry of Manpower PO Box 565 Al-Kabura 326 Tel.: +968-26801941 Mob.: +968-99350730 Fax: +968-26801939 E-mail: daw@hotmail.com ftioman@omantel.net.om

# **Fahad Saleh Ibrahim**

Acting Director Aquaculture Centre Directorate General of Fisheries Research Ministry of Fisheries Wealth PO Box 509 Sohar 311  $Tel \cdot +968-24736618$ Mob.: +968-99876617 Fax: +968-24737782 E-mail: fahad@squ.edu.om

**Yahya Ahmed Al-Ruqaishi**  Head Environmental Monitoring Section Ministry of Fisheries Wealth PO Box 427 Muscat 100 Tel.: +968-24736618 Mob.: +968-99473134 Fax: +968-24737782 E-mail: yalraqaishi@yahoo.com

# **QATAR**

# **Mohammad Falamarzi**

Head Aquaculture Unit Department of Fisheries Ministry of Municipal Affairs and Agriculture PO Box 9100 Doha Tel.: +974-4366234 Mob.: +974-5842324<br>Fax: +974-4366234  $+974-4366234$ E-mail: aquaculturest2@hotmail.com

# **SAUDI ARABIA**

# **Anwar Essa Al-Sunaiher**

General Director Aquaculture Department Ministry of Agriculture PO Box 360900 Riyadh 11195 Tel.: +966-14031635 Mob.: +966-506252947 Fax: +966-14031635 E-mail: sunaiher@yahoo.com

# **Abdullah Aziz Al-Mutairi**

Fishers Researcher Aquaculture Department Ministry of Agriculture PO Box 360900 Riyadh 11195 Tel.: +966-14016666 Mob: +966-553043035 Fax: +966-14031635 E-mail: aaziz20@gmail.com

# **Ali Ahmed Shabi**

Aquaculture Researcher Fish Farming Center Ministry of Agriculture PO Box 9612 Jeddah 21423 Tel.: +966-2-2342082 Mob.: +966-569231566 Fax: +966-2-2342283 E-mail: odaiby@hotmail.com

# **UNITED ARAB EMIRATES**

### **Mustafa Abdulqader Al-Shaer**

Head, Fisheries Development Section Marine Resources Research Centre Ministry of Environment and Water PO Box 21 Umm-Al-Qaiwan Tel.: +971-6-7655881 Mob.: +971-50-6593953 Fax: +971-6-7655581 E-mail: maalshaer@moew.gov.ae

# **Ashraf Al-Gergawi**

Fisheries Researcher Fisheries Development Section Marine Resources Research Centre Ministry of Environment and Water PO Box 21 Umm-Al-Qaiwan Tel.: +971-6-7655881 Mob.: +971-50-4322296 Fax: +971-6-7655581 E-mail: akalgergawi@hotmail.com

### **FOOD AND AGRICULTURE ORGANIZATION OF THE UNITED NATIONS (FAO)**

### **Alessandro Lovatelli**

Fishery Resources Officer (Aquaculture) RECOFI-WGA Technical Secretary Aquaculture Management and Conservation Service (FIMA) Fisheries and Aquaculture Department Viale delle Terme di Caracalla 00153 Rome, Italy Tel.: +39-06-57056448 Fax: +39-06-57053020 E-mail: alessandro.lovatelli@fao.org

### **Valerio Crespi**

Fishery Resources Officer Aquaculture Management and Conservation Service (FIMA) Fisheries and Aquaculture Department Viale delle Terme di Caracalla 00153 Rome, Italy<br>Tel.:  $+39-06-57$ +39-06-57052009 Fax:  $+39-06-57053020$ E-mail: valerio.crespi@fao.org

### **Pia Kupka Hansen**

FAO Consultant Senior Scientist Institute of Marine Research PO Box 1870 Nordnes 5817 Bergen, Norway Tel.: +47-55236356 Mob.: +47-99533955 Fax: +47-55238531 E-mail: pia.kupka.hansen@imr.no

# **Håkon Kryvi**

FAO Consultant Senior Advisor County Governor of Hordaland Environment Department PO Box 7310 5020 Bergen, Norway<br>Tel.: +47-55572239  $+47-55572239$ Mob.: +47-97672100 Fax: +47-55572201 E-mail: haakon.kryvi@fmho.no

# **APPENDIX C**

# **List of documents**

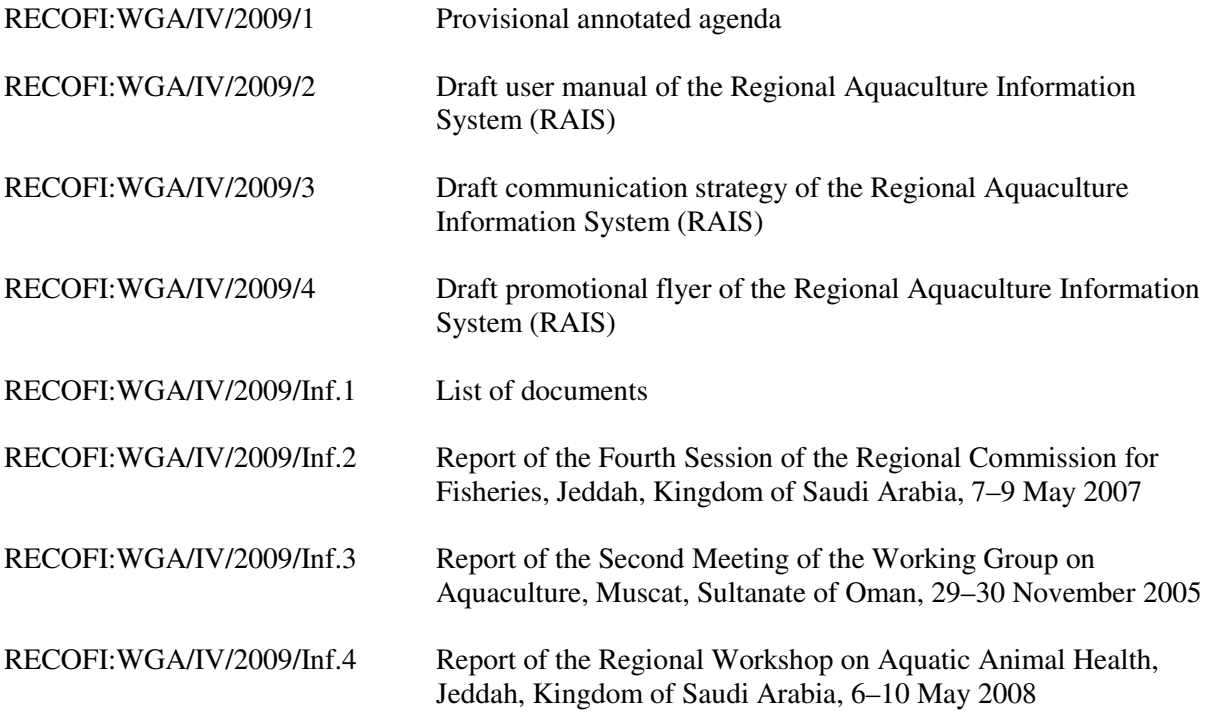

## **APPENDIX D**

# **Regional Aquaculture Information System Draft User Manual**

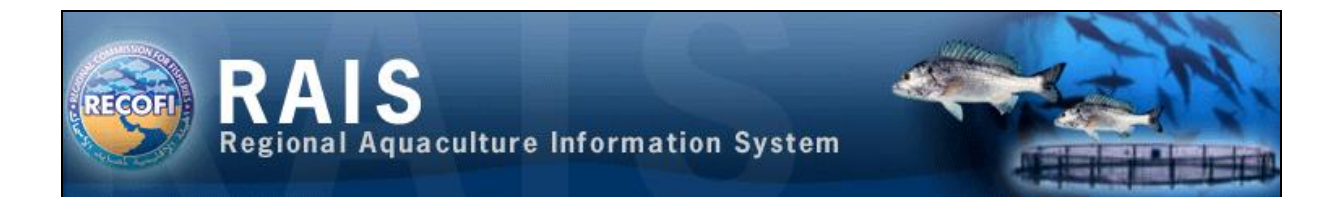

## **Summary**

The Regional Aquaculture Information System (RAIS) is a Web site based on open source Typo3 software (a Content Management System). It has been established by the Food and Agriculture Organization (FAO) under the *aegis* of the Regional Commission for Fisheries (RECOFI) to facilitate the exchange of aquaculture information in the Gulf area among regional experts and stakeholders, and to promote and develop a sustainable aquaculture industry. This simple user manual is addressed to all RAIS authorized users who wish to gain a better understanding on how the system works and to exploit all its functionalities.

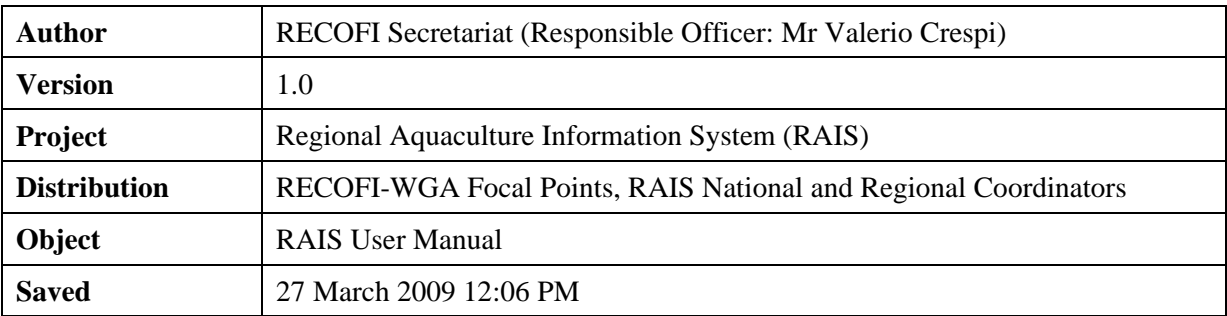

# **CONTENTS**

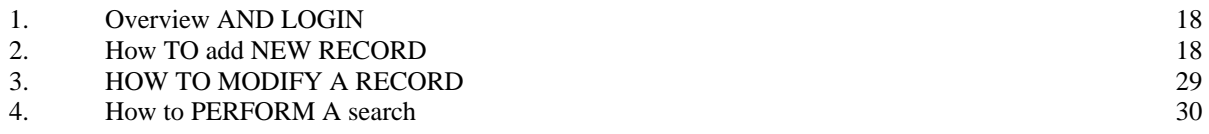

### **1. OVERVIEW AND LOGIN**

The RAIS has been designed applying the most up-to-date information technology and database management in accordance with international Information Technology (IT) standards: i.e. the Open Source Content Management System TYPO3.<sup>1</sup> The system is user-friendly and allows rapid data entry from the administrators and easy retrieval by end-users. The use of specific tools such as the "white page" directories also allow the easy development of additional Web pages created upon request to provide preliminary outlooks on the major emerging regional aquaculture issues.

The first step in order to add new records in the RAIS consists in the login of authorized users (Figure 1).

- Step 1 Click on the following address: **http://www.raisaquaculture.net/**
- Step 2 Enter your username in the username box
- Step 3 Type your password
- Step 4 Click on the *Login* button

To logout, just click on the *Logout* button.

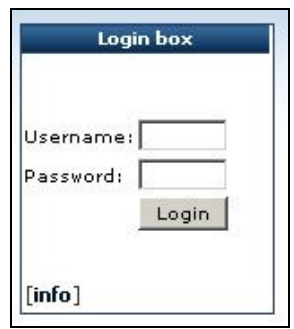

**Figure 1.** Login box

# **2. HOW TO ADD NEW RECORDS**

 $\overline{a}$ 

Nine main databases have been currently developed to store data and information. They are available on the left hand side of the RAIS home page (Figure 2).

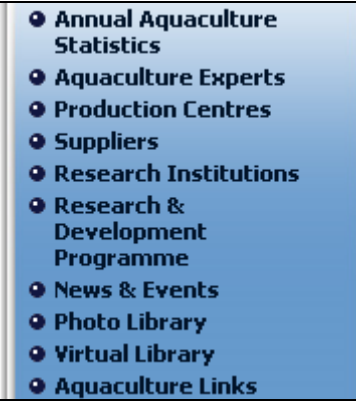

**Figure 2.** The current nine RAIS databases

**<sup>1</sup>** TYPO3 is a **free Open Source Content Management System** for enterprise purposes on the Web and in intranets. It offers full flexibility and extendability while featuring an accomplished set of ready-made interfaces, functions and modules (See www.typo3.org for more technical information).

The **Annual aquaculture statistics** database provides national aquaculture statistics by year: total production volume, in tonnes and value in USD, grouped under cultured species (common name and scientific name), farming system (intensive, semi-intensive, extensive, and integrated aquaculture), system of culture (cage, pond, longlines, etc.) and areas (marine, brackishwater, and freshwater). To add a new record, an authorized user should click on the selected item (Aquaculture statistics) and subsequently a new sub-item called "*Add new record*" will appear. By clicking on this sub-item the user is lead to an online submission form (Figure 3) which should be duly completed providing the following data: *year* of reported statistics; name of the cultured *species* (select one species from the scroll-down menu); *farming system* (select one farming system from the scroll-down menu); *system of culture* (select one system of culture from the scroll-down menu); production in *tonnes* and *value* in USD. Additional pertinent information can be added in the *other information* box, if needed. This box provides basic formatting tools. Finally, the name of the *country* is required. Once the user has completed the submission form, the new record can be immediately posted on the internet by clicking the *submit* button placed at the bottom right corner of the form.

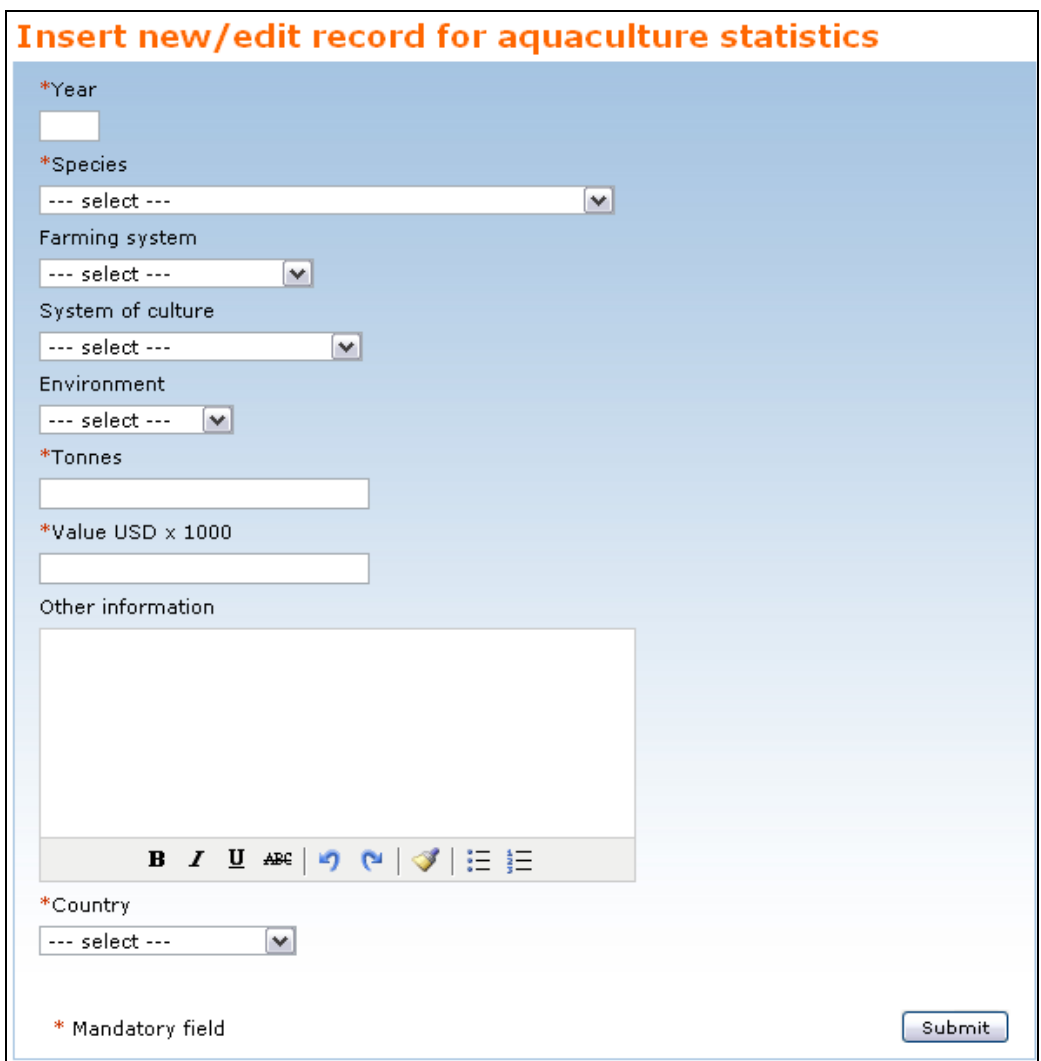

**Figure 3.** Annual aquaculture statistics

The directory on **Aquaculture experts** includes a list of regional experts by country with their respective address, field of expertise and curriculum vitae, when available. Authorized users must click on the selected item (Aquaculture experts) and a new sub-item called "*Add new record*" will appear. By clicking on this sub-item it will lead users to an online submission form (Figure 4) that should be duly completed by providing the following data: gender; *first name* and *family name* of the expert (first letter always capital letter); *nationality*; *country*; *company/affiliation*; *working postal address*; *city*; business *telephone number* and *mobile* (specifying the international country dialling code, e.g. +973-number); *fax* (same as previous); valid *email* address; *qualification level* (select one item from the scroll-down menu); *expertise* (choose one or more than one item in the scroll-down menu); *curriculum file* (upload the CV of the expert as a .pdf or .doc file); *current position* (provide a few lines describing the current position/job/main activities of the expert; *photo file* (include a passport photo of the expert, if available and desired). Once a user has completed the submission form, the new record can be immediately posted on the internet by clicking the *submit* button placed at the bottom right corner of the form.

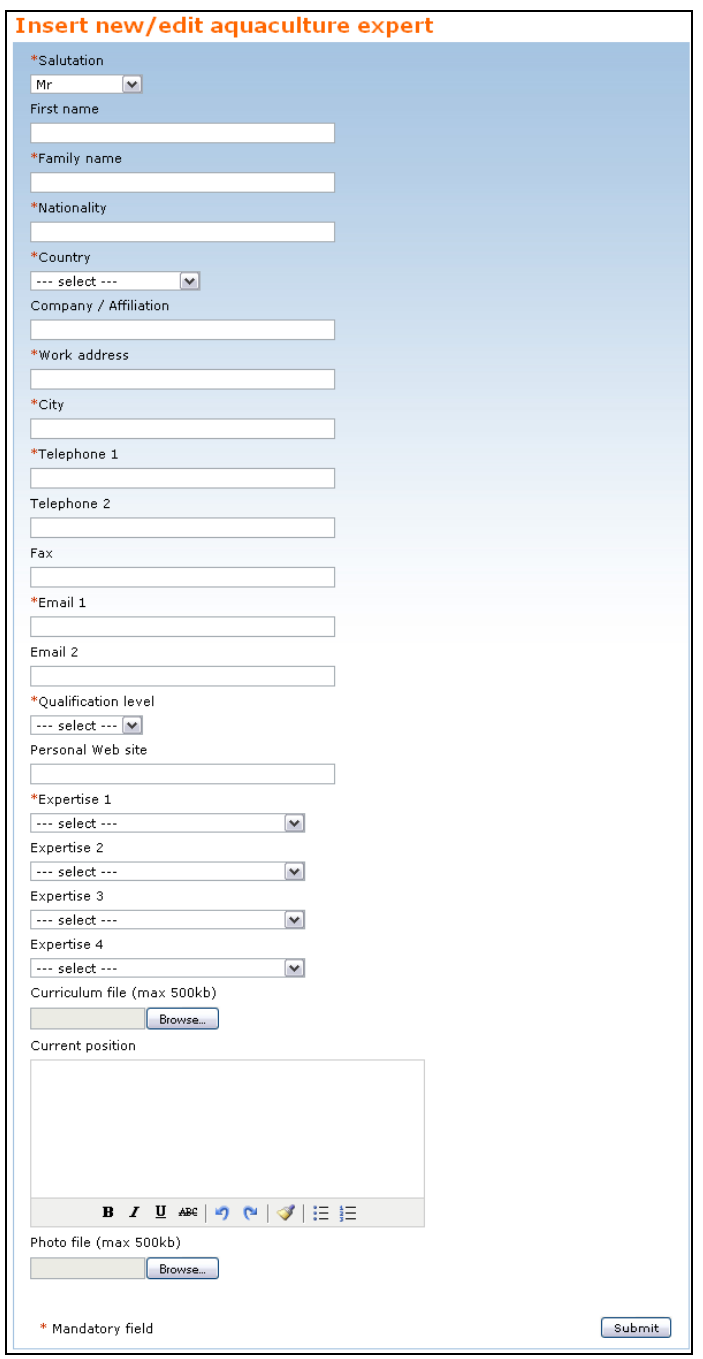

**Figure 4.** Aquaculture experts

The directory on **Production centres** provides a list of producer companies (from the public and private sector) in each country with the name, address, cultured species, technology and type of products farmed. Authorized users should click on the selected item (Production centres) and a new sub-item called "*Add new record*" will appear. By clicking on this sub-item it will lead the users to an online submission form (Figure 5) which should be duly completed. Authorized users must provide the following data: complete name of the *company*; the *acronym*, if it exists; company *type* (select one field in the scroll-down menu); *postal address*; *country*; provide at least one *telephone number* (specifying the international country dialling code, e.g. +973-number); *fax*; valid *email* address; *first name* and *family name* of the designated person to be contacted; *type of product* (select one item from the scroll-down menu); *species* (select one species from the scroll-down menu); *number of fish* (in case the company produces fish, provide the estimated number of fish produced). Once the user has completed the submission form, the new record can be immediately posted on the internet by clicking the *submit* button placed at the bottom right corner of the form.

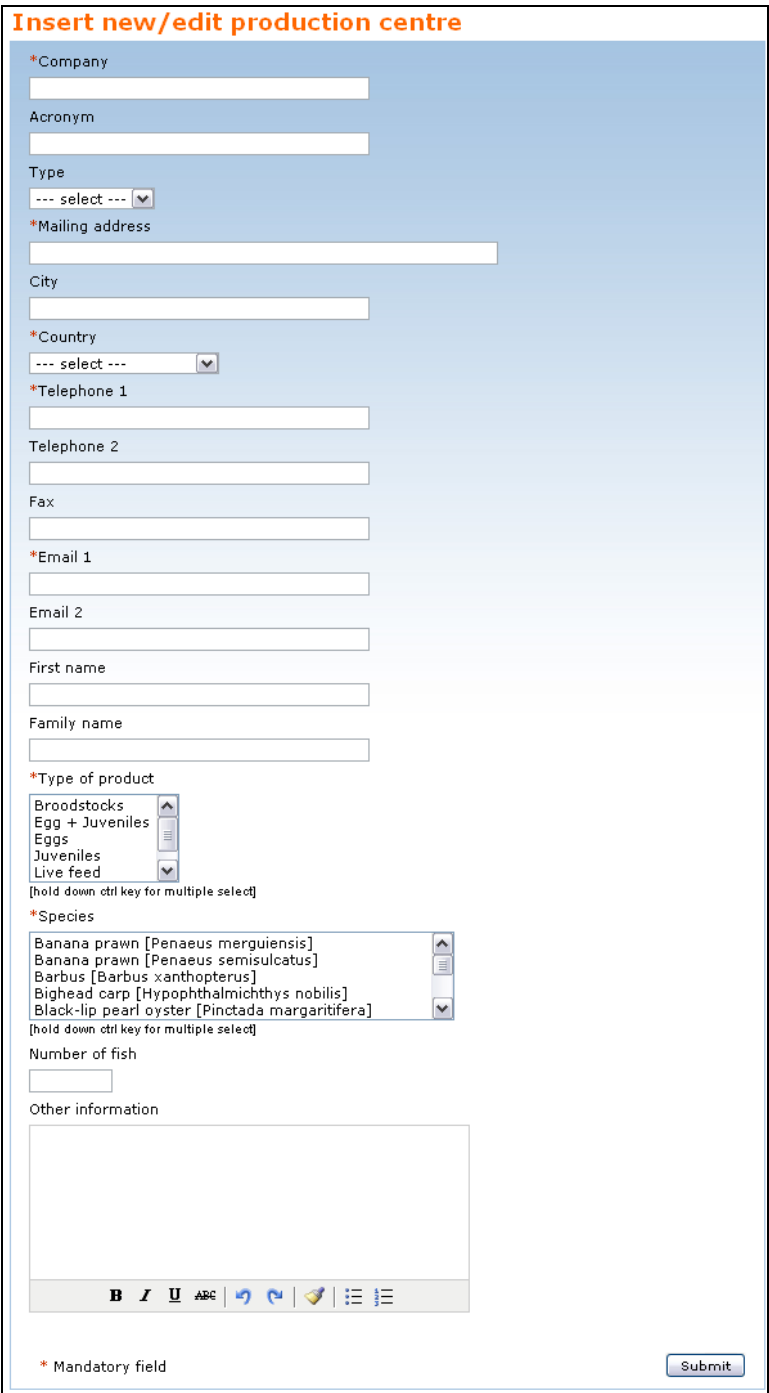

**Figure 5.** Production centres

The directory on **Suppliers** or producers of aquaculture equipment contains a list of supplier companies (from the public and private sector) in each country with the name, address and speciality of supplier (e.g. feeding equipment, cages, nets, chemical analysis). Authorized users must click on the selected item (Suppliers) and a new sub-item called "*Add new record*" will be generated. By clicking on this sub-item it will lead the users to an online submission form (Figure 6) which should be duly completed. Add the complete name of the *company*; the *acronym*, if it exists; *postal address*; name of the *city*; *country*; provide at least one *telephone number* (specifying the international country dialling code, e.g. +973-number); *fax*; valid *email* address; *first name* and *family name* of the designated person to be contacted; type of product (select one product or more than one from the scroll-down menus). At least one *type of product* must be selected. Once the user has completed the submission form, the new record can be immediately posted on the internet by clicking the *submit* button placed at the bottom right corner of the form.

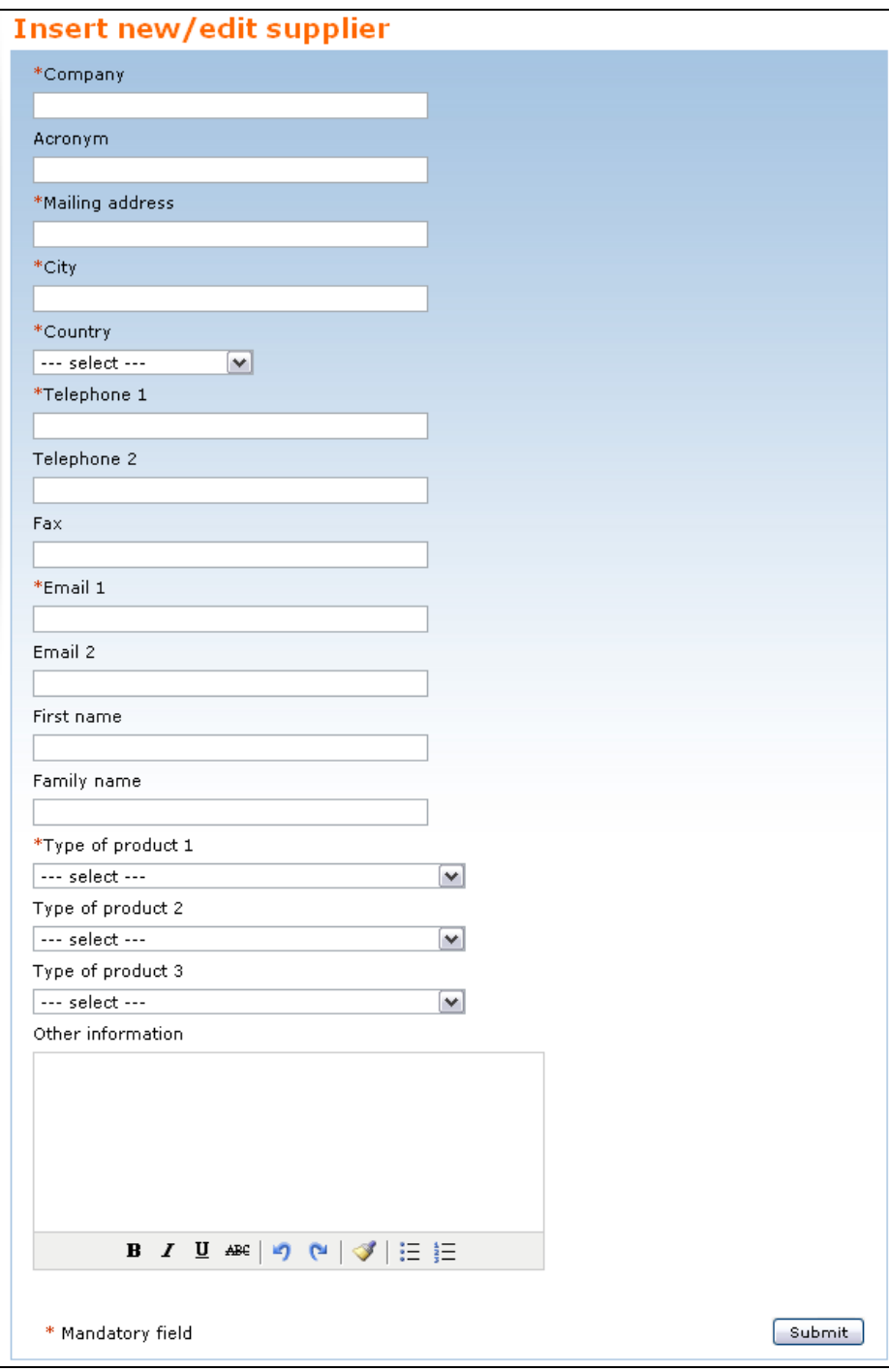

**Figure 6.** Suppliers

The directory on **Research institutions** contains a list of existing research institutions in the Region and sorted by country. Name, specialization, main research activities and address are provided. Authorized users must click on the selected item (Research institutions) and subsequently a new subitem called "*Add new record*" will be generated. By clicking on this sub-item the user is lead to an online submission form that should be duly completed (Figure 7). Insert the complete name of the *research institution*; the *acronym*, if it exists; *postal address*; name of the *city*; *country*; provide at least one *telephone number* (specifying the international country dialling code, e.g. +973-number); *fax*; valid *email* address; URL address of the *Web site*, if exists; main *fields of research* (one or more can be selected). Other information on the research institution can be added in the appropriate box, if needed. Once a user has completed the submission form, the new record can be immediately posted on the internet by clicking the *submit* button placed at the bottom right corner of the form.

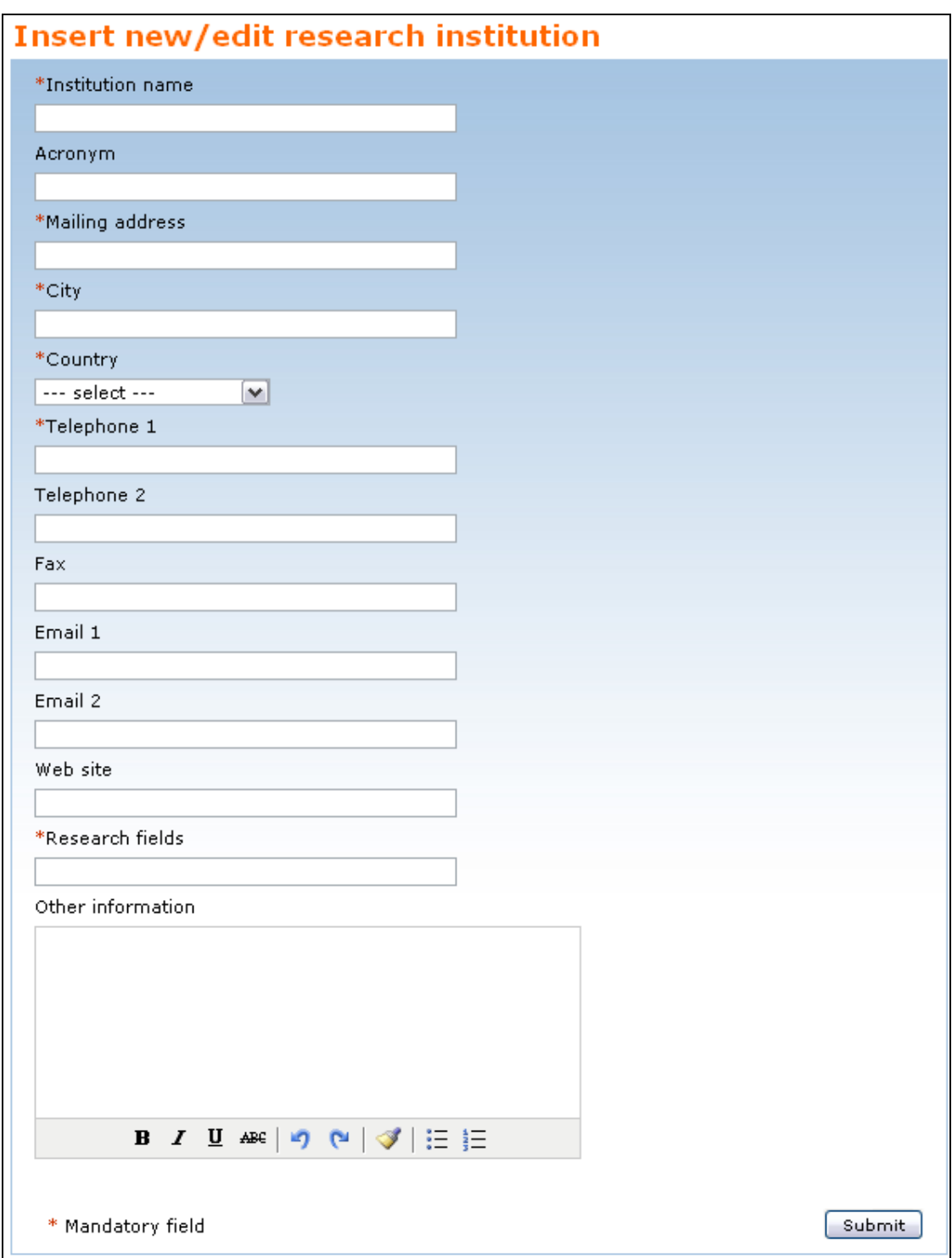

**Figure 7.** Research institutions

The **Research and development programme** directory provides information on past and ongoing research and development projects dealing with aquaculture in the Region. Authorized users must click on the selected item (Research and development programme) in order to generate a new subitem called "*Add new record*". By clicking on this sub-item leads the user to an online submission form which has to be duly completed (Figure 8). For each project a half page summary should be provided including: project *title*; *participating institutions*; *objectives*; *expected outputs* (if the research is ongoing) or *main results* achieved (if the research project has terminated). Moreover, start and end dates should be provided along with the name of the project's coordinator, his/her email address and country. A blank box (*Comments*) allows user to add comments or additional information, if required. Once a user has completed the submission form, the new record can be immediately posted on the internet by clicking the *submit* button placed at the bottom right corner of the form.

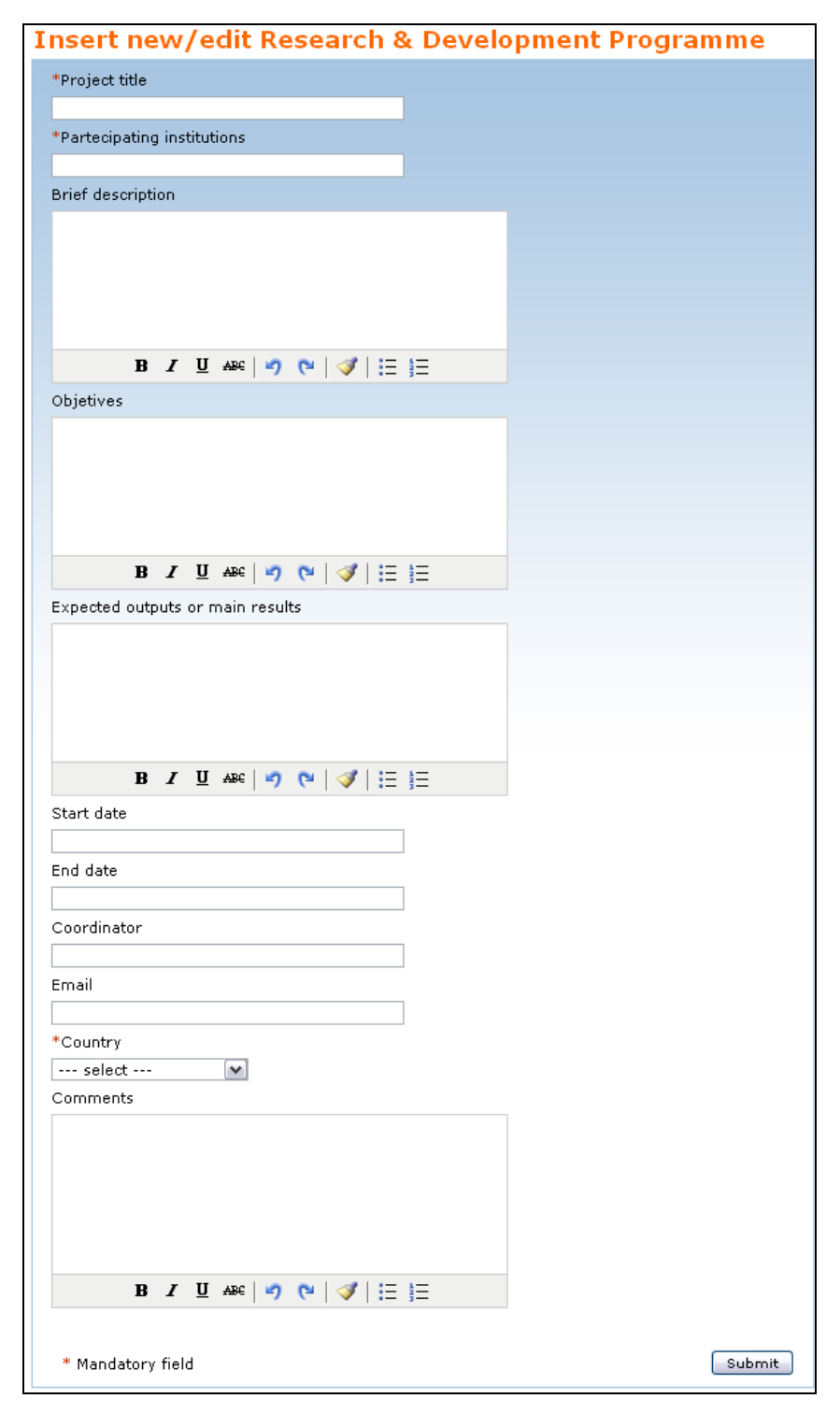

**Figure 8.** Research and development programme

**News & Events directory**. Through an online submission form authorized users have the possibility to submit information relevant to the RECOFI area for inclusion in the RAIS Web site, particularly aquaculture-related news items and events of interest to the Region. The users need to complete the specific form shown in the figure below (Figure 9). The following information is requested: *title* of the news item or event (title should be self-explanatory); *description* (provide a brief description/summary of the news item/event); *country*; *file* (by clicking on the *browse* button user can upload an electronic file (.pdf; .doc; .html) or the links related to the specific news item or event (*related URL*). In the case of an event, users are requested to add the dates of the event (*event from* and *event to*), the venue of the event (*where*) and the name of the organizer (*organizer*). Once a user has completed the submission form, the new record can be immediately posted on the internet by clicking the *submit* button placed at the bottom right corner of the form.

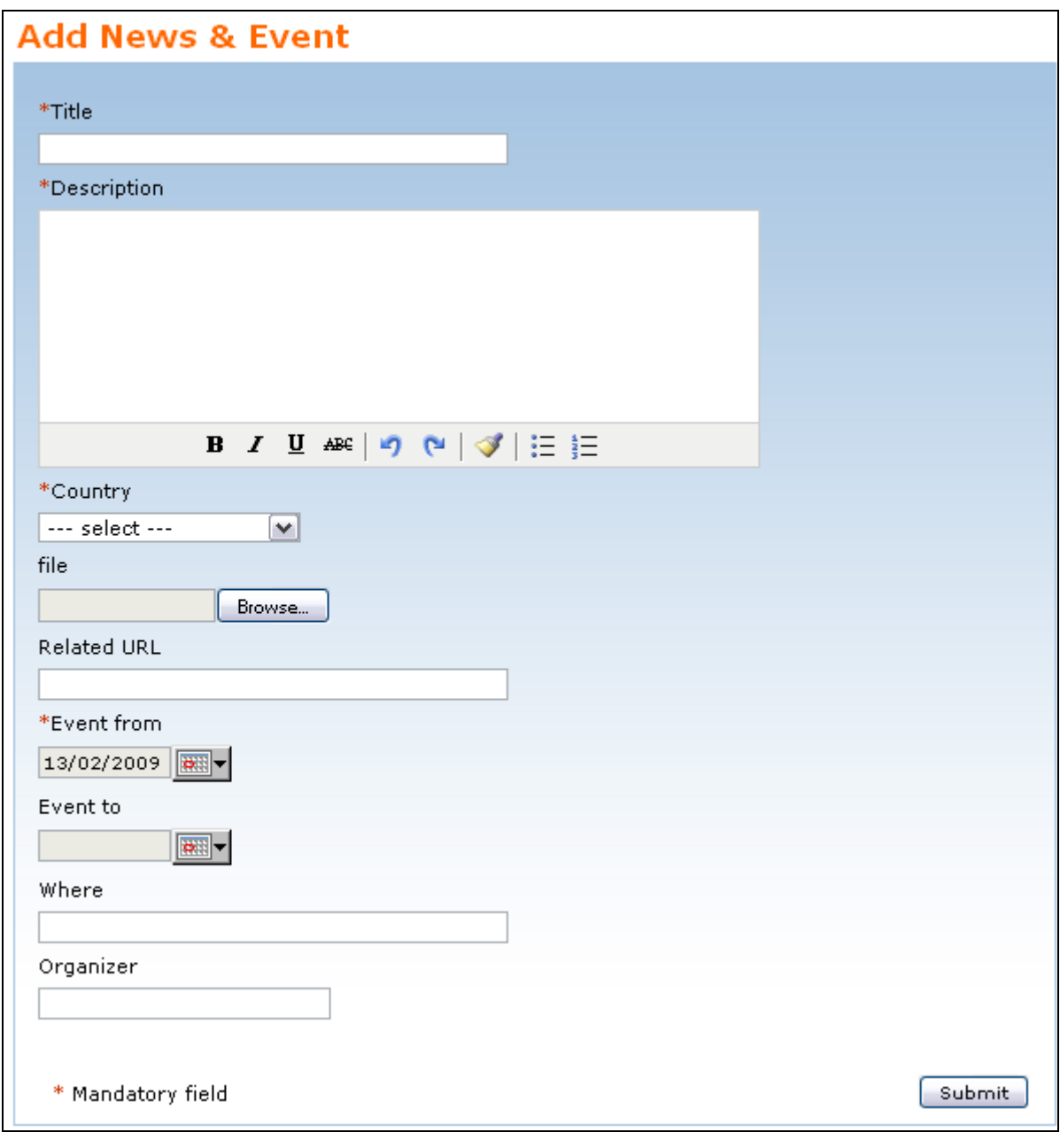

**Figure 9.** News & Events

A **Photo library** has been developed for storing and searching high quality and relevant photos of regional aquaculture. Authorized users have to click on the selected item (Photo library) and a new sub-item called "*Add new record*" will be generated. Clicking this sub-item leads the user to an online submission form that should be duly completed (Figure 10). For each photo the following metadata should be provided: upload the *photo* (JPG file; size not exceeding 2 MB) by clicking on the *browse* button; insert a *title* of the photo; brief *description* of the image; *author*'s name; *location*, where the photo was taken; *year*; *country*; *category* (choose one of the ten categories listed in the scroll-down menu). Once a user has completed the submission form, the new record can be immediately posted on the internet by clicking the *submit* button placed at the bottom right corner of the form.

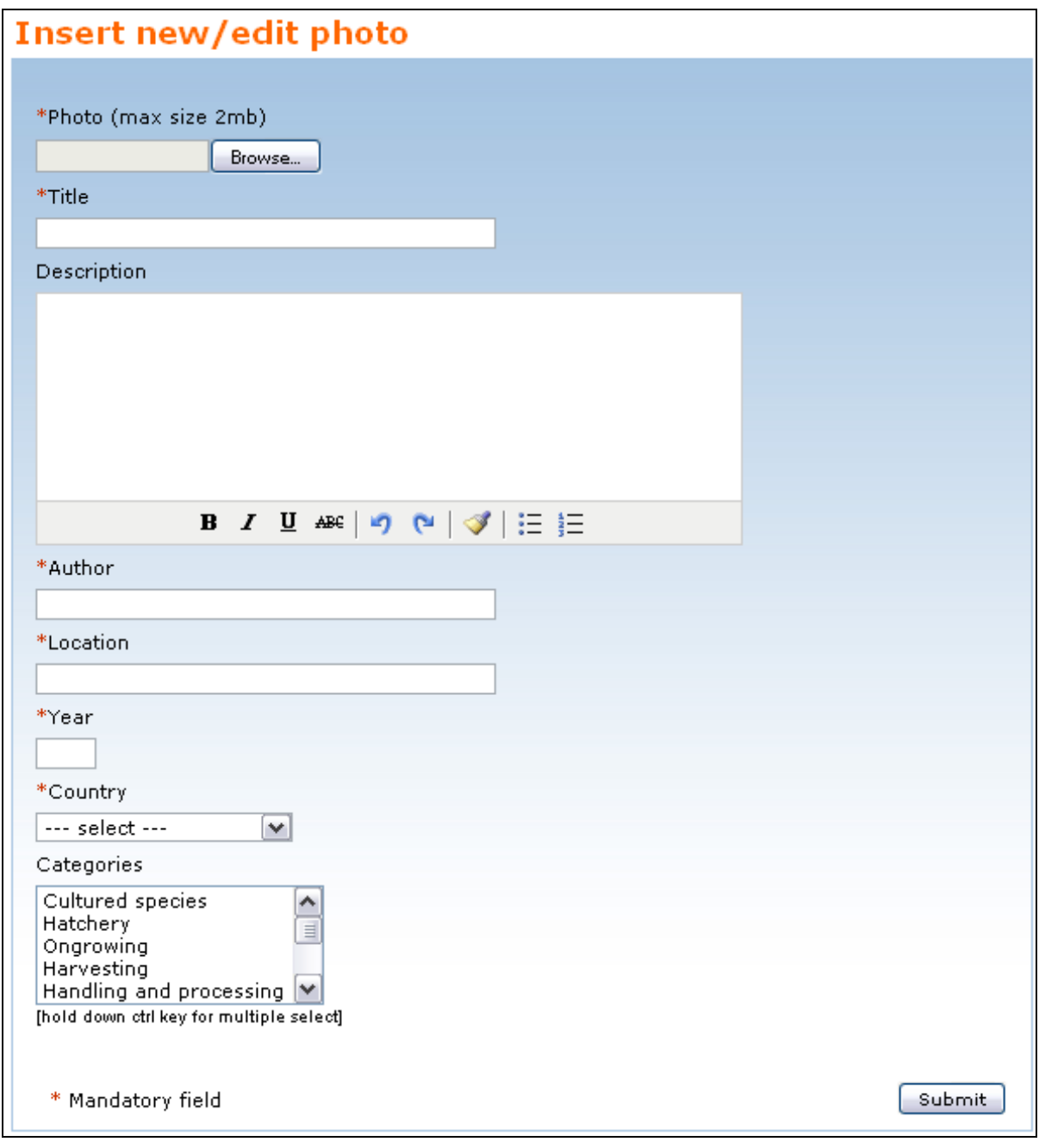

**Figure 10.** Photo library

A **Virtual library** has been implemented for storing and searching relevant and updated documents in electronic format (.pdf; .doc; .html) on regional aquaculture. Authorized users have to click on the selected item (Virtual library) and a new sub-item called "*Add new record*" will be generated. Clicking this sub-item leads the user to an online submission form (Figure 11) that should be duly completed providing the following information: *year* of publication; upload the electronic copy of the *document* (.pdf, .doc or .html format) by clicking on the *browse* button; *title* of the document; brief *description* or abstract including name of the author/s; *country* where the document has been produced. Once a user has completed the submission form, the new record can be immediately posted on the internet by clicking the *submit* button placed at the bottom right corner of the form.

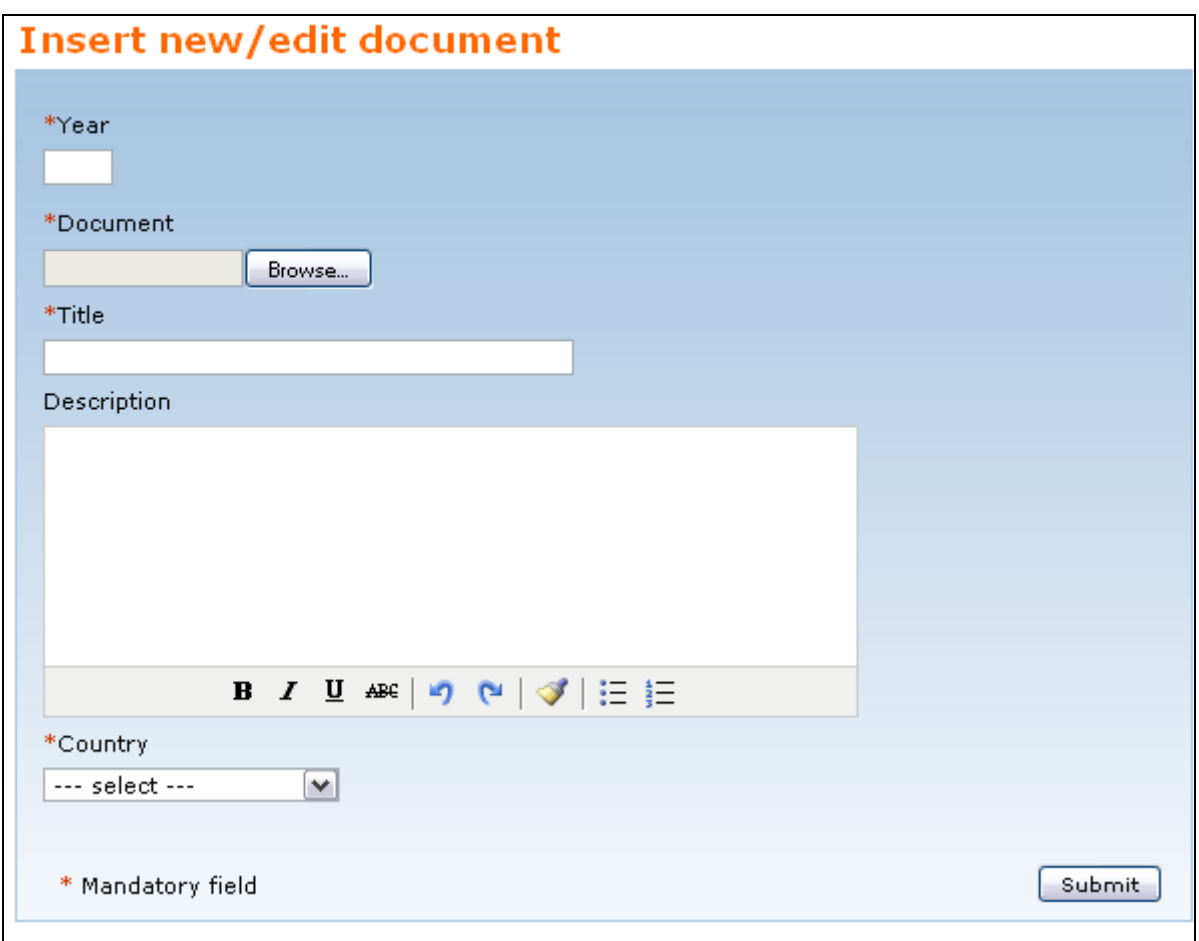

**Figure 11.** Virtual library

The **Aquaculture links** directory provides useful national, regional and international links dealing with aquaculture. Authorized users have to click on the selected item (*Aquaculture links*) and a new sub-item called "*Add new record*" will be generated. Clicking this sub-item leads the user to an online submission form (Figure 12) that should be duly completed by providing the *URL* (internet address of the Web site); *image*, in other words the icon or banner of the home page to display (when available); complete *title* of the Web site; brief *description* of the Web site contents; *country* where the Web site is hosted. Once a user has filled in the submission form, the new record can be immediately posted on the internet by clicking the *submit* button placed at the bottom right corner of the form.

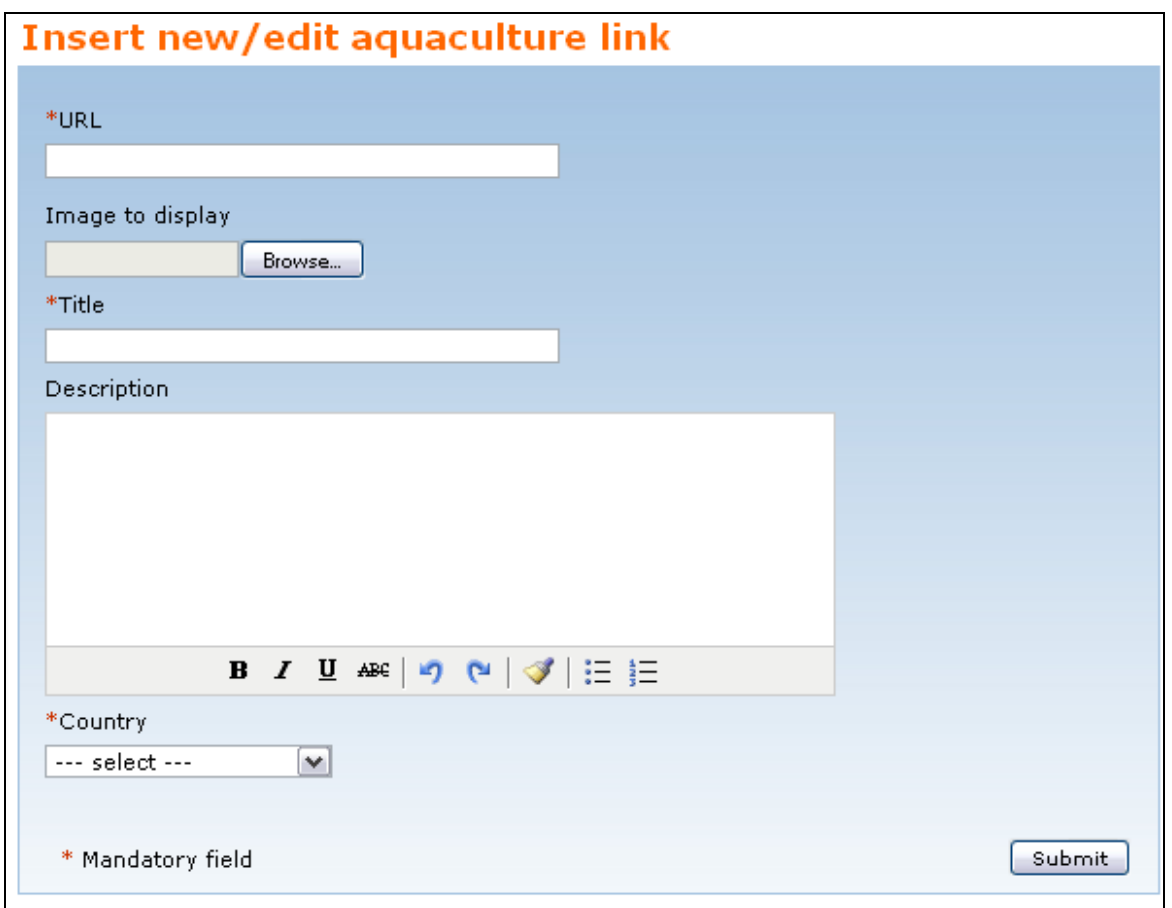

**Figure 12.** Selected links

# **3. HOW TO MODIFY/DELETE A RECORD**

Only authorized users have the right to edit/modify and/or delete the "uploaded" records. Once logged in, users should click on one of the nine databases on the vertical banner located on the right side of the RAIS home page. The user will then perform a search, by using available filters, of the record he/she wishes to modify or delete. A table with the results will be generated and in the last column of the aforementioned table two action (formatting) tools, represented by a *pencil* (to modify) and a *bin* (to delete), will appear. Clicking on the pencil's icon will lead the user to the filled online submission form that can be modified and re-submitted. By clicking on the bin's icon the record will be completely erased. Once the record has been modified click on the *submit* button to post it back online.

| Country<br>Expertise --- All --- | Bahrain<br>$\star$<br>$\overline{\phantom{a}}$ | search<br>reset    |                                         |              |
|----------------------------------|------------------------------------------------|--------------------|-----------------------------------------|--------------|
| <b>Name</b>                      | <b>Expertise</b>                               | <b>Telephone</b>   | <b>Email</b>                            |              |
| Adly Al-<br>Ansari               | Hatchery and reproduction                      | $+973$<br>17840499 | adly10@yahoo.com                        | Action tools |
| Hussain<br>Alhindi               | Farm management                                | $+973$<br>17840499 | hjs_100@hotmail.com                     |              |
| Abdulredha<br>Shams              | Other                                          | $+973$<br>17840499 | ajshams@batelco.com<br>$\mathscr{O}$ in |              |

**Figure 13.** Action (formatting) tools

## **4. HOW TO PERFORM A SEARCH**

All records and metadata stored into the system can be easily searched and retrieved by using the filters available or through the RAIS search engine by typing a single word. The criteria to perform such a search in each directory are listed below.

In the *Annual aquaculture statistics* database users can perform a search: by **layout**, aggregated list or flat list; by **country** (use the scroll-down menu to select the desired country); by **year** (or range of years); and by cultured species **common name** and **scientific name** (Figure 14).

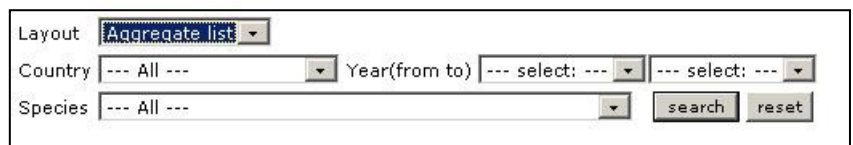

**Figure 14.** Annual aquaculture statistics

In the *Aquaculture experts* database the search criteria are the following: by **country** (use scrolldown menu to select the desired country) and/or by **field of expertise** (use the scroll-down menu to select area of expertise) (Figure 15).

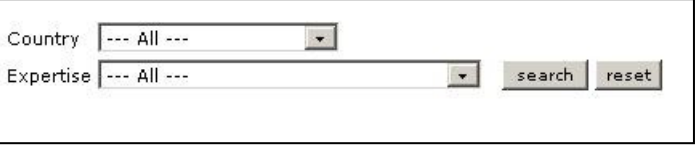

**Figure 15.** Aquaculture experts

*Production centres* can be searched by **region** (*All*) or by **country** (use the scroll-down menu to select the desired country) and/or by **type of product** (use the scroll-down menu to select aquaculture products) (Figure 16).

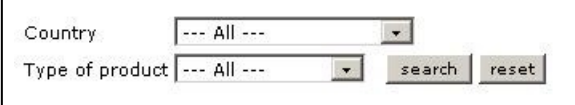

**Figure 16.** Production centres

Criteria to be used in the directory of *Suppliers* are the following: by **region** (*All*) or by **country** (use the scroll-down menu to select the desired country) and/or by **type of product** (use the scroll-down menu to select product and service) (Figure 17).

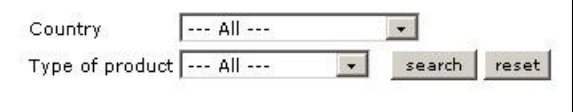

**Figure 17.** Suppliers

*Research institutions* can be searched by **region** (*All*) or by **country** (use the scroll-down menu to select the desired country) (Figure 18).

| Country | $--- All ---$        | search | reset |
|---------|----------------------|--------|-------|
|         | ⊿⊪                   |        |       |
|         | Bahrain              |        |       |
|         | Iran                 |        |       |
|         | Kuwait               |        |       |
|         | Oman                 |        |       |
|         | atar                 |        |       |
|         | United Arab Emirates |        |       |

**Figure 18.** Research institutions

*Research and development programme* can be search by **region** (*All*) or by **country** (use the scrolldown menu to select the desired country) (Figure 19).

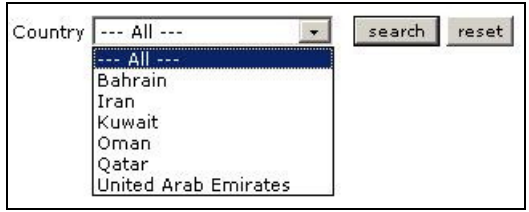

**Figure 19.** Research and Development programme

*News and events* can be easily searched by **country** (use the scroll-down menu to select the desired country) or the full list of news and events in chronological order (Figure 20).

| 29 Oct 08              | 6th Iran Fisheries Expo, Kish Island, Iran<br>The 6th International Fisheries, Aquaculture & Seafood Exhibition to be held<br>in Kish Island, Iran, 25- 28 Nov, 2008. Visit the Expo hompage for further<br>info.                                                                                                    |
|------------------------|----------------------------------------------------------------------------------------------------|
| 25 Sep 08              | A Boost to Depleted Natural Fish Stocks in the Kingdom of Bahrain                                                                                                    |
| 23 Sep 08<br>01 Jan 70 | <b>International conference on Monitoring and Modelling of Marine</b><br>to<br><b>Pollution</b><br>International conference on Monitoring and Modelling of Marine<br>Pollution, 1-3 Dec. 2008, Kish Island, Iran                                                                                                    |
| 23 Sep 08              | "1st International Congress on Aguatic Animal Health Management and<br>Diseases"<br>"1st International Congress on Aquatic Animal Health Management and<br>Diseases" will be held by Veterinary Council, I. R. Iran, as Organizer, with<br>collaboration of Contemporary Conference Organizers as co-organizer<br>and |
| 17 Sep 08              | New publication: the FAO Glossary of Aquaculture<br>The FAO Glossary of Aguaculture is now available in hard copy, Already<br>http://www.fao.org/fi/glossary/aguaculture since<br>published onlline<br>at<br>April 2006, FAO decided to produce print and CD-ROM versions in order to                                 |

**Figure 20.** News and Events

In the *Photo library*, high quality photos can be easily found by selecting one of the ten photo **categories** or by **country** (use the scroll-down menu to select the desired country) (Figure 21).

| <b>Fitter by category</b>                                                                                                    | <b>Fitter by country</b>                                                                                        |
|----------------------------------------------------------------------------------------------------|----------------------------------------------------------------------------------------------------|
| ΑH<br>Hatchery(28)<br>Cultured species(12)<br>Harvesting(4)<br>Nurserv(6)<br>Ongrowing(33)<br>Others $(11)$<br>Equipment(2)<br>Market and trade(4)<br>Meetings and events(1)<br>Handling and processing(2) | АH<br>United Arab Emirates(8)<br>Bahrain(7)<br>Iran(56)<br>Kuwait(11)<br>Oman(9)<br>Qatar(4)<br>Saudi Arabia(7) |

**Figure 21.** Photo library

In the *Virtual library*, relevant and updated documents (.pdf; .doc; .html) on regional aquaculture can be searched and retrieved by using the list of documents and/or by **country** (use the scroll-down menu to select the desired country) (Figure 22).

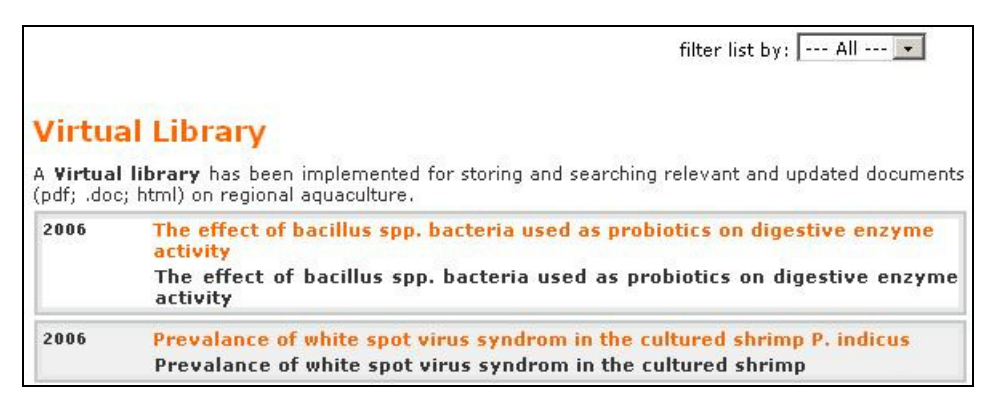

**Figure 22.** Virtual library

In the *Links* page useful national and international suggested links dealing with aquaculture are provided. A search can be performed by using the list of links and/or by **country** (use the scroll-down menu to select the desired country) (Figure 23).

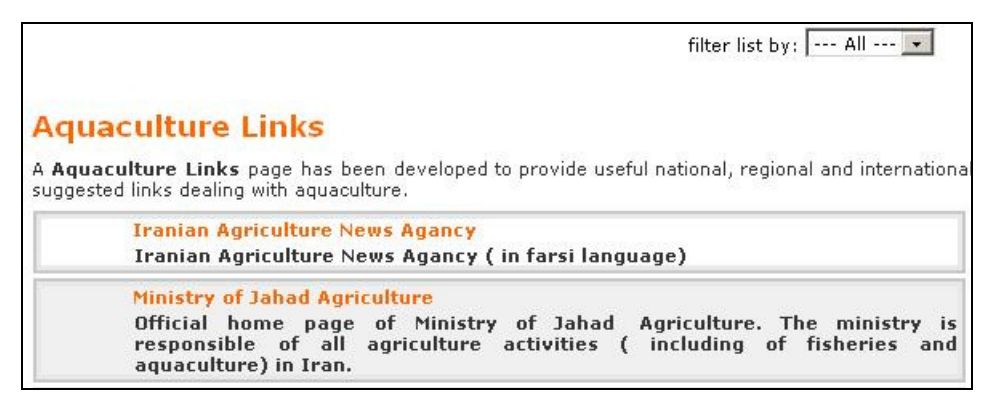

**Figure 23.** Aquaculture links

Detailed data on the *RAIS National Centres* can be found by clicking on the item called RAIS National Centres in the right vertical banner of the page.

Item *Contact us* contains updated names and addresses of the RAIS National Coordinators, RAIS Regional Centre staff, RECOFI-Working Group on Aquaculture Focal Points and the RECOFI Secretariat.